## **WQMA Producer Dashboard How To**

To sign-up for and use the LLNRD WQMA Producer Dashboard, you first will want to go to the Lower Loup NRD website at <a href="https://www.llnrd.org">www.llnrd.org</a>.

Once on the site, in the main menu under the programs tab, you will click on Producer Dashboard

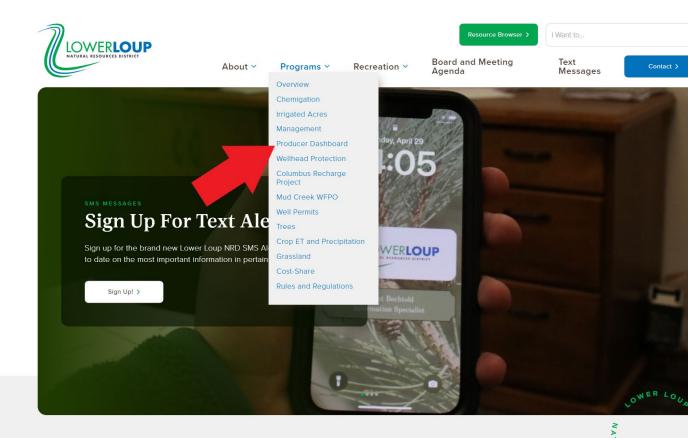

We're **committed** to safeguarding the environment through erosion prevention, flood management, floodwater and

You will be brought to a page containing a link to the Dashboard.

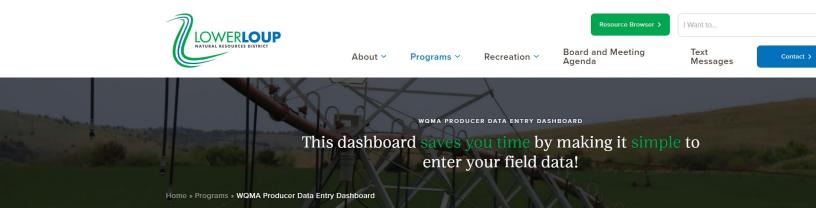

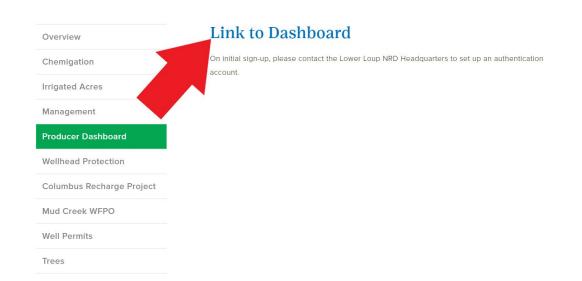

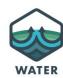

Once you click on the link, you will be taken to a login page. The first time you are on this page, you will need to sign up for the service. Click the Sign Up tab, enter your email, a password that meets the site criteria, your first and last name, and once all fields have been filled click the blue Sign Up button.

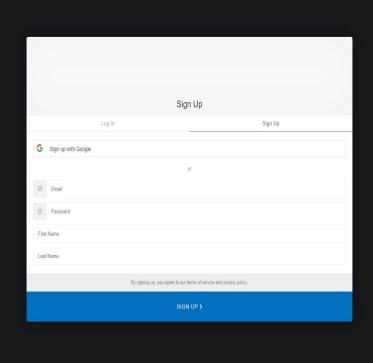

Protected with Q Auth0

After signing up, contact the LLNRD Headquarters by calling (308) 728-3221. Give your name and email that you used to sign up and the LLNRD staff will link your field maps and reports to your account.

Once the NRD has linked your reports and maps, you can go back to the Dashboard login page and login using the credentials that you created.

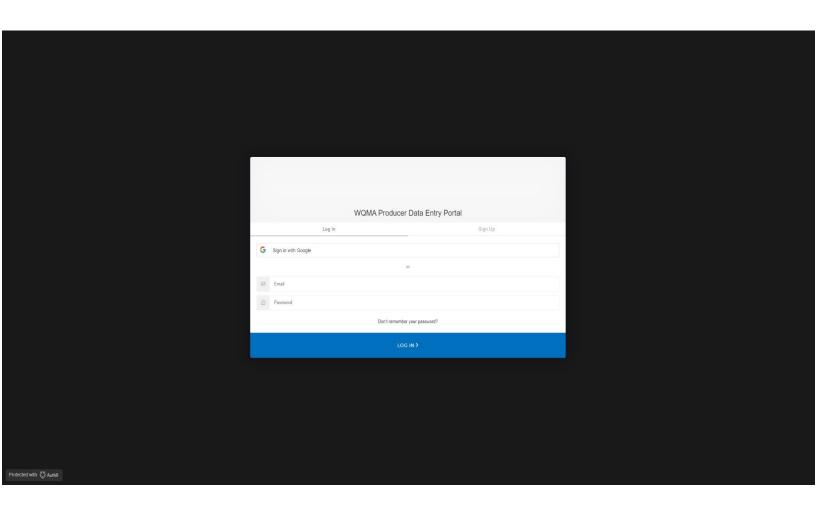

Once you have logged in, you should see a field map with reports listed below. Clicking on the reports listed below will bring up the maps for each specific field.

Click on the field shown on the map to bring up the report popup for the field. In the report popup, you can click Add/Edit Details to submit your data.

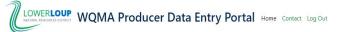

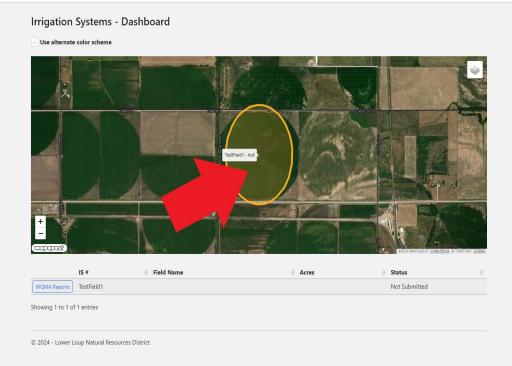

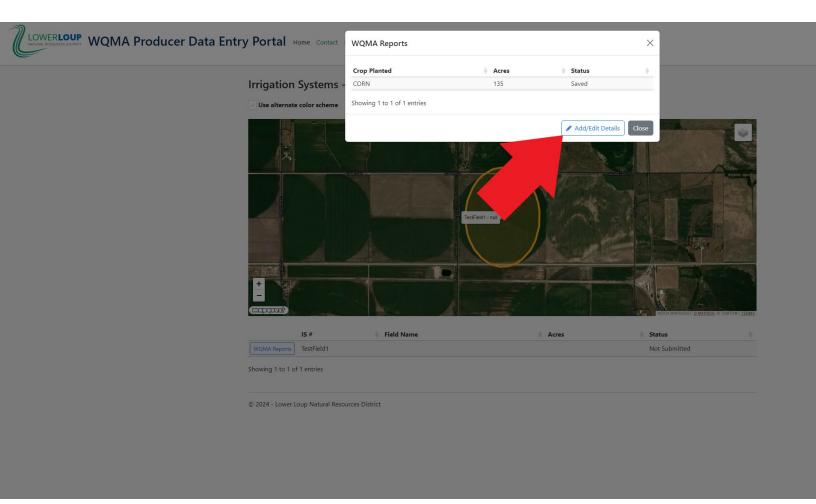

In the Add/Edit Details menu, there are editable fields for Actual Yield, Pre N, Post N, Manure N, and Irrigation N. There is also an Attachments field where you can choose a file that contains your data. Once the file is selected, click the check boxes that apply to the data and click on Upload Attachment.

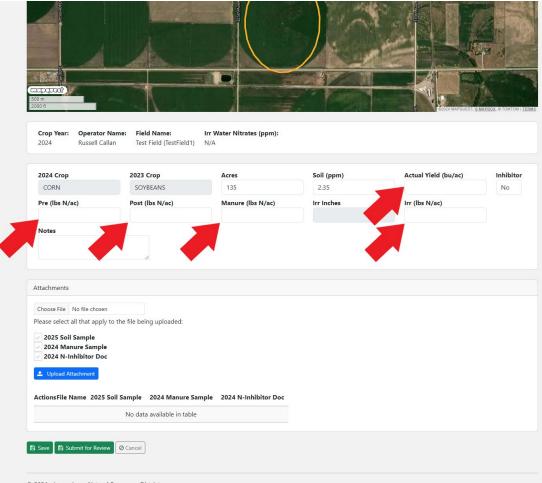

© 2024 - Lower Loup Natural Resources District

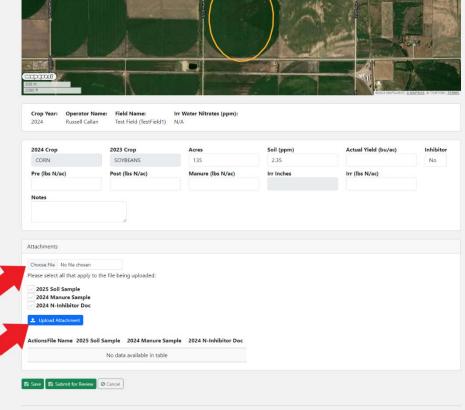

© 2024 - Lower Loup Natural Resources District

Once you have filled the available information fields, click the green Save button at the bottom of the page, then click the green Submit for Review button.

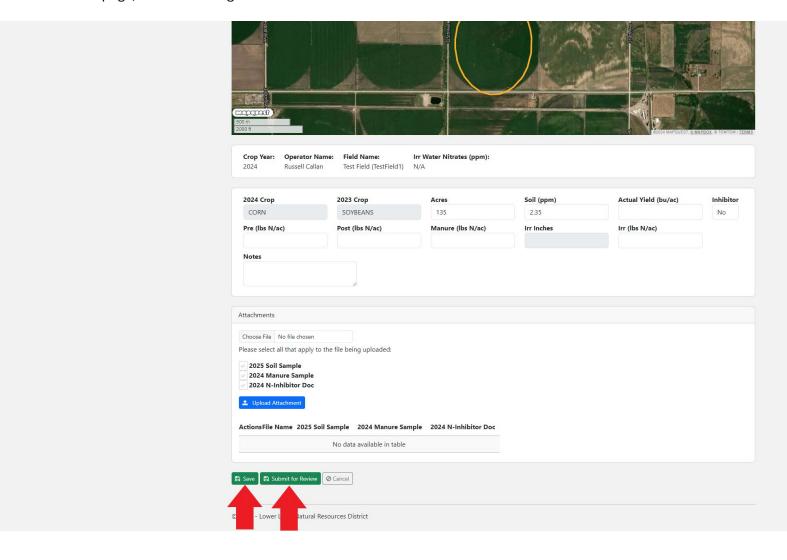

If you have any questions pertaining to the WQMA Producer Dashboard, please contact Ryan Hellbusch (<a href="mailto:rhelbusch@llnrd.org">rhelbusch@llnrd.org</a>) or Mike Lorenz (<a href="mailto:mikel@llnrd.org">mikel@llnrd.org</a>).